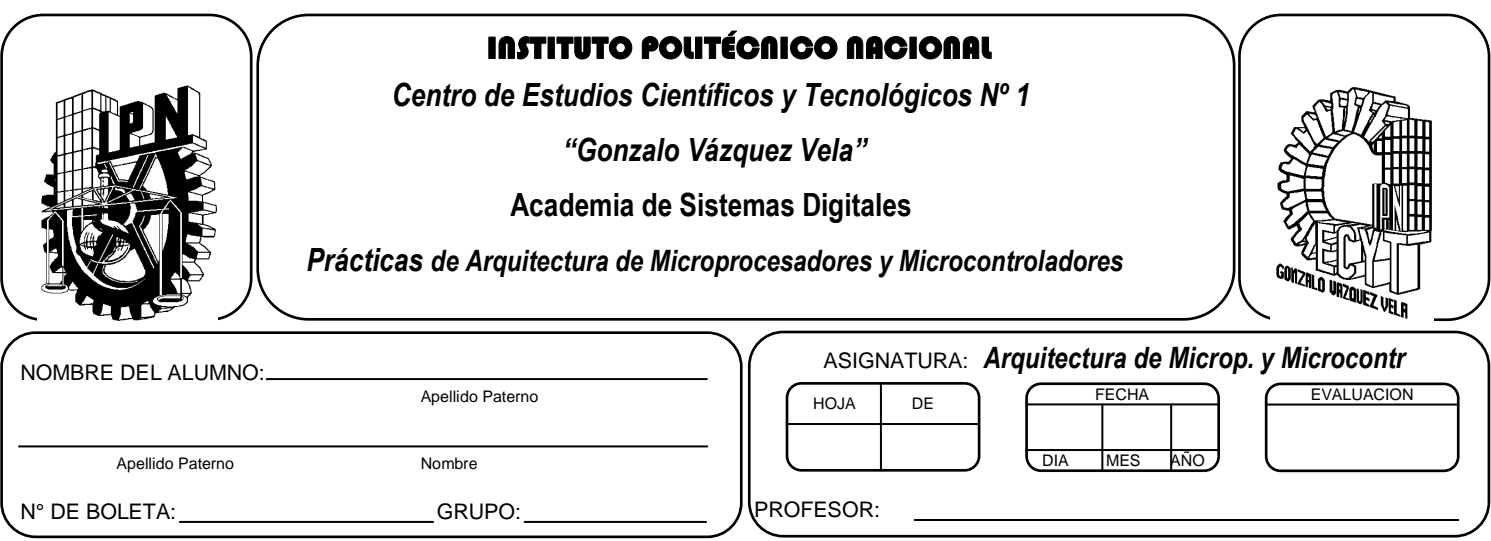

# *Práctica 7* **Puertos de salida del Microcontrolador**

## **Competencias de La Unidad:**

Realiza programas implementando diversos tipos de subrutinas básicas, avanzadas y servicio a interrupciones para optimizar la programación en lenguaje ensamblador.

### **Resultado de Aprendizaje Propuesto (RAP):**

- Identifica la manipulación y configuración de puertos de entrada y salida, mediante programas ya escritos, e identifica las instrucciones básicas necesarias para los puertos de entrada y salida
- Identifica las subrutinas de tiempo, mediante programas escritos junto con las instrucciones que se tienen para la cuantificación y la obtención de la fórmula para encontrar el tiempo que ésta utiliza para ejecutarse.

### **Objetivos De La Práctica:**

- 1. Realizar la simulación de un programa en ensamblador para comprobar su funcionamiento.
- 2. Desarrolla programas que habilite y deshabilite las salidas de microcontrolador por cierto tiempo.
- 3. Implementar programas en un circuito basado en microcontrolador.

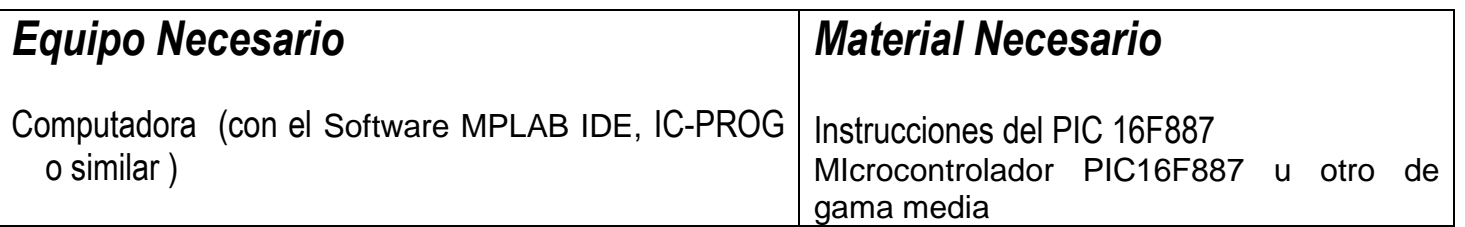

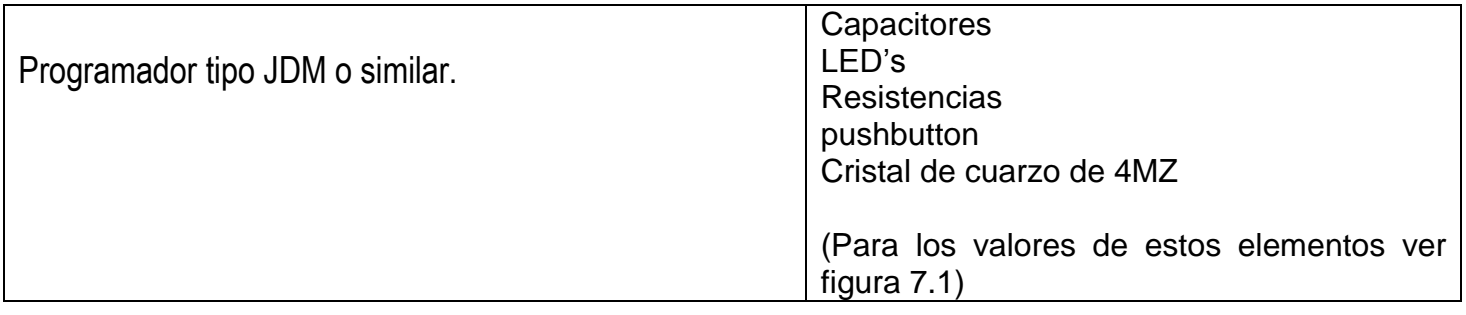

### *Introducción Teórica*

### **Puertos de Entrada y salida**

El Microcontrolador 16F887 cuenta con 5 puertos direccionales, denominados A, B, C, D Y E.

Sus principales características son:

- Programables como entradas o salidas individualmente.
- Capaces de trabajar con corrientes de 25 mA. en cada línea. No obstante la corriente total en los puertos A, B no puede superar los 200 mA. y en los puertos C otros 200 mA.
- Entradas tipo TTL o ST (Schmitt Trigger).
- Resistencias Pull-up (habilitadas por programa) en el puerto B

Las líneas de E/S están agrupadas en 5 puertos: A (6 bits), B (8 bits), C (8 bits), D (8 bits), E (3 bits). Cada puerto de E/S tiene asociados dos registros TRISX y PORTX. El primer registro dispone de un bit por cada línea del puerto, y controlará si funciona como entrada (Input, 1) o como salida (Output, 0). El segundo registro nos permite acceder al puerto. Con una escritura se modifican los bits configurados como salida,

y con una lectura accedemos tanto a los de entrada como a los de salida. Si se realiza una escritura y de forma inmediata una lectura, puede que la salida no haya alcanzado el nivel adecuado generando incoherencias

Para inicializar los puertos de manera general en los PIC de gama media se realiza las siguientes instrucciones

#### **Como entrada**

.

- Colocarse en el banco 1,
- Cargar "1's" en el registro TRISX, si se desea que se comporte el puerto como entrada, si solo desea configurar como entrada bits individuales colocar 1 en los bits que desee.
- Regresar al banco 0.

### **Como Salida**

- Colocarse en el banco 1.
- Cargar "0's" en el registro TRISX, si se desea que se comporte el puerto como salida, si solo desea configurar como salida bits individuales colocar 0 en los bits que desee.
- Regresar al banco 0

Para cambiar de banco se utiliza los bits 5 y 6 del registro de estado.

Un ejemplo se muestra en seguida

**;Inicializa los puerto A como entrada** 

```
movlw B'00000000' ;Limpia Puerto A
movwf PORTA
 banksel ansel
clrf ansel
banksel anselh
clrf anselh
banksel trisa
movlw B'00001111'
movwf TRISA ; PortA como entrada
 banksel porta
```
**;En el caso del PIC16F887 es necesario utilizar el registro ANSEL Y ANSELH para configurar las ;entradas digitales del puerto A, ya que están definidas como analógicas.**

```
;Inicializa los puerto A como salida
```

```
movlw B'00000000' ;Limpia Puerto A
movwf PORTA
 movlw B'0000000'
bsf STATUS, RP0 ; Banco 1
movwf TRISA ; PortA como salida
 bcf STATUS, RP0 ; Banco 0
```
#### **Bits de Configuración**

Todos los PIC disponen de un cierto número de bits de configuración que están disponibles en la memoria EEPROM, y solo se accede a ellos cuando se programa el dispositivo, permitiendo determinar ciertas necesidades con el fin de adaptarlo a las aplicaciones que se realice, debido a que dependen del dispositivo.

Las características que se programan en los bits de configuración son las siguientes:

El tipo de oscilador. La habilitación o no del perro guardián. La protección de la memoria de programa. La protección de la memoria EEPROM de datos, si existe en el dispositivo. Las características del RESET y la alimentación del dispositivo.

La figura muestra un esquema de los bits de configuración de un microcontrolador de PIC16F88X.

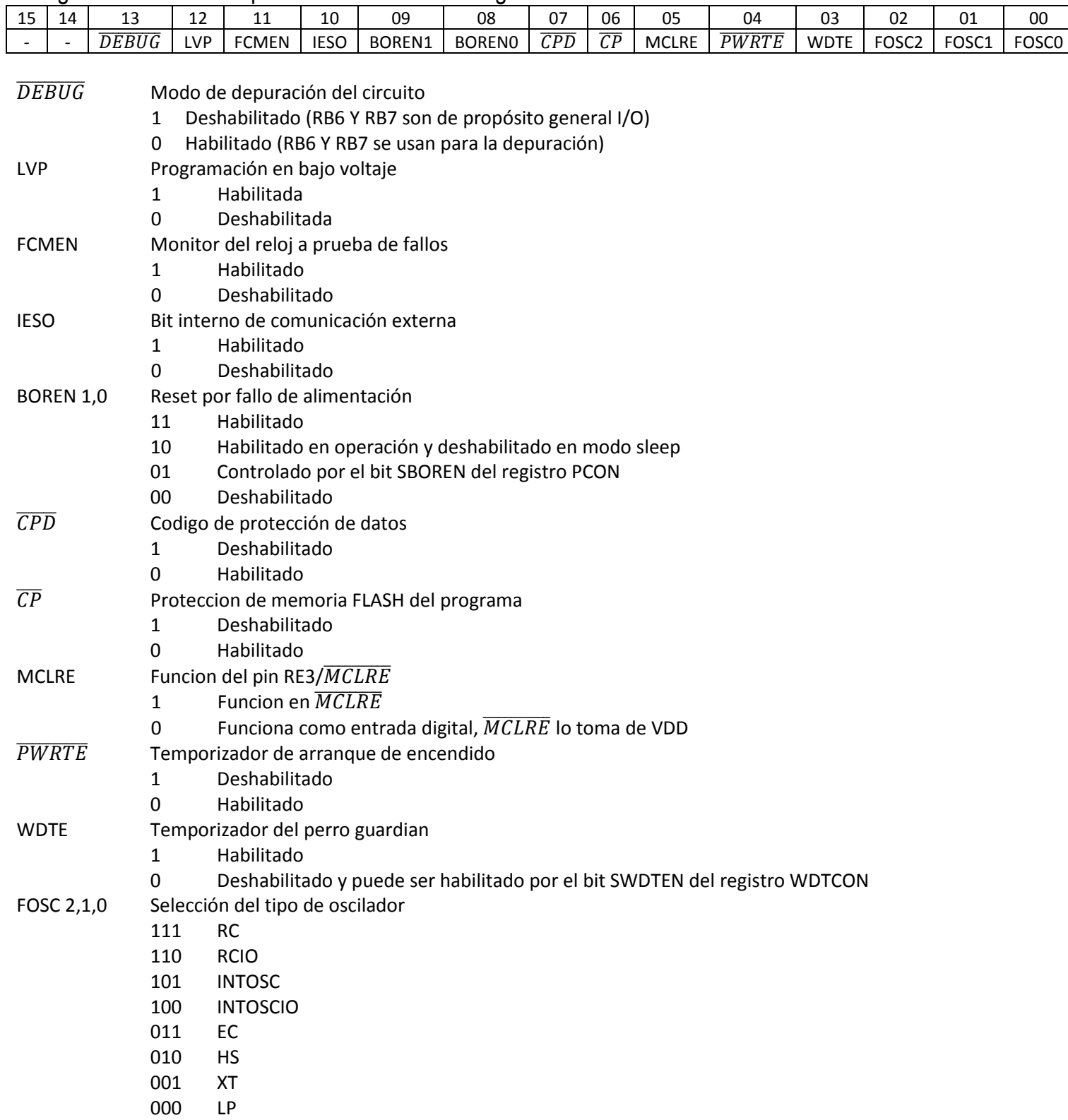

En el caso del PIC 16F887 los bits de configuración se encuentran en la dirección 2007H y podemos almacenar el valor E3C1H, En el caso de requerir utilizar una dispositivos diferente, se debe verificar en las hojas de especificaciones, cuales son los bits y posición en la cual están implementados.

El registro quedaría de la siguiente manera:

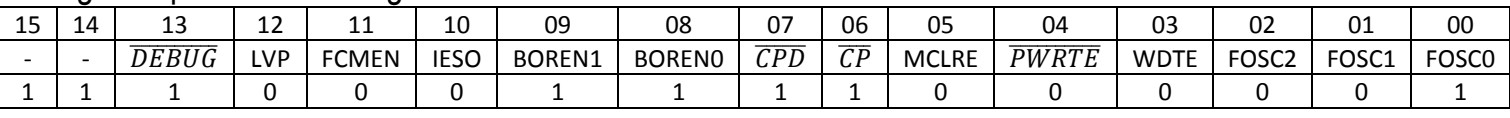

Definiendo las siguientes características:

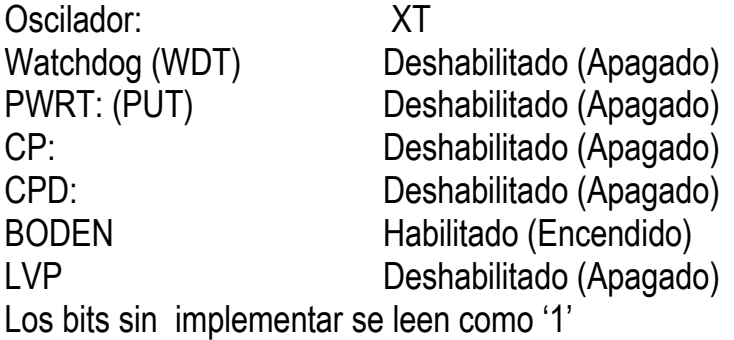

Otra manera de hacerlo es especificando en el código fuente los bit de configuración , por lo cual el ensamblador de MPASM tiene la características de permitir definir los valores que tomaran al programar el dispositivo , mediante la directiva \_\_CONFIG

En seguida se muestra la forma de utilizarlo

 $\overline{C}$ CONFIG  $\overline{C}$ CONFIG1, LVP OFF & FCMEN OFF & LESO OFF & BOR OFF & CPD OFF & CP OFF & MCLRE OFF & PWRTE ON & WDT OFF & XT OSC  $\overline{C}$  CONFIG2, WRT OFF & BOR21V

Definiendo las siguientes características:

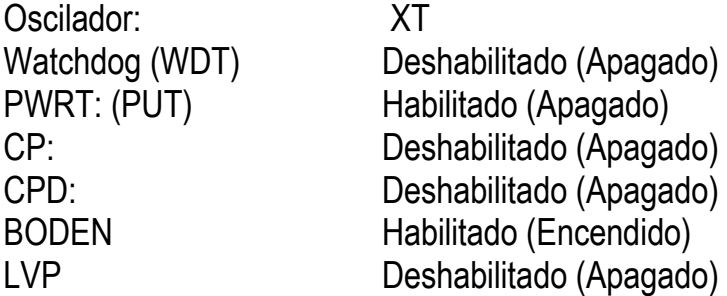

que equivalen a almacenar el valor E3C1H en dirección 2007H en el caso del PIC 16F887.

Cabe comentar que los símbolos utilizados en la directiva CONFIG no son los mismos para todos los dispositivos, pero pueden ser verificados el archivo **include** de Microchip.

# *ACTIVIDADES PRÁCTICAS*

# *Parte 1*

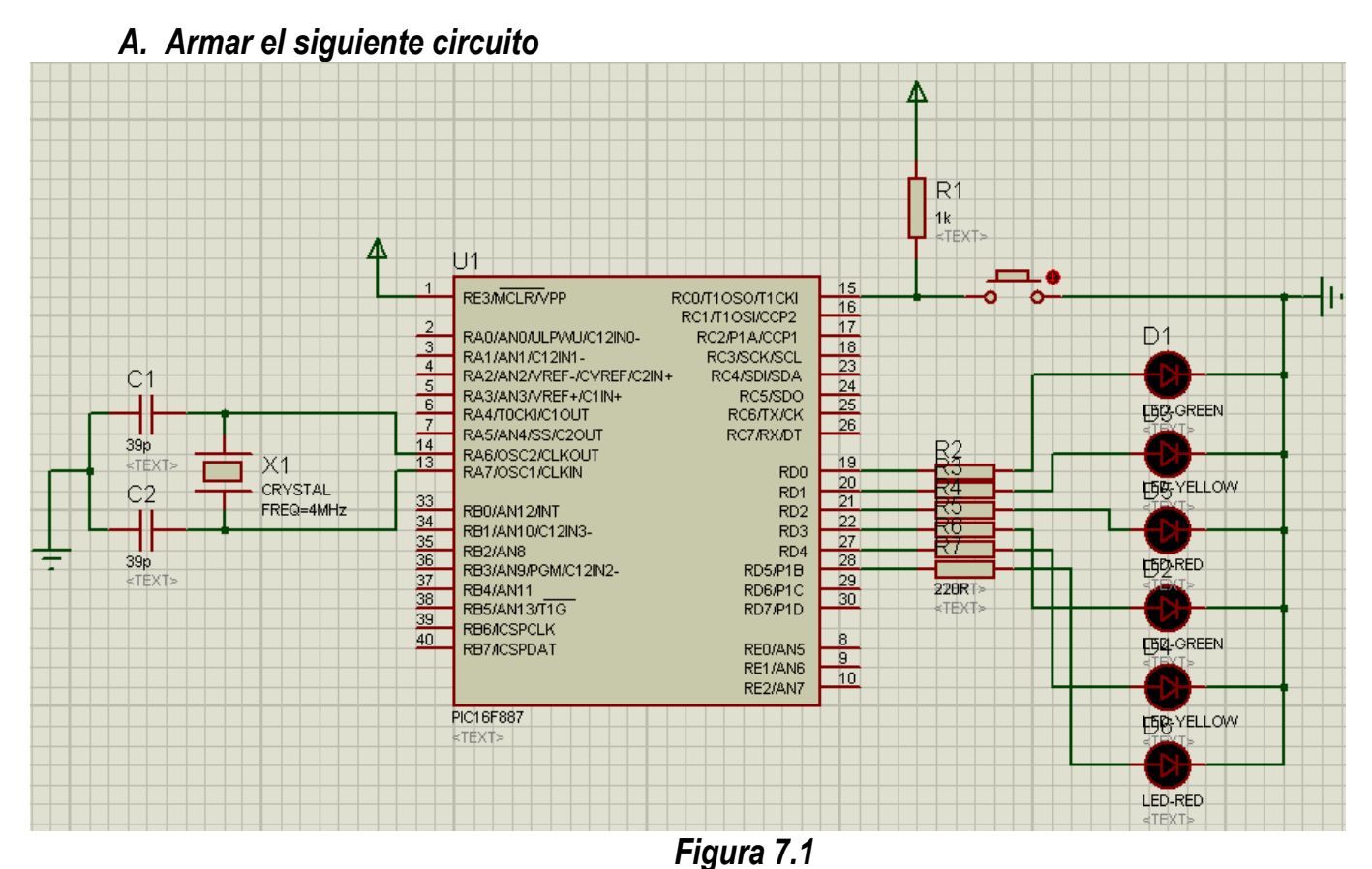

*Nota: La terminal 11 o 32 del PIC16F887 se conectan a tierra.*

- *B. Crear un proyecto de nombre pra7 en la carpeta c:\PIC\practica7. Los programas de cada ejercicio deben ser guardados con el nombre practica7X.asm con X= 1, 2, 3…,A.*
- *C. Habilitar Simulador MPLSB SIM y modificar la frecuencia del simulador a 4 Mhz.*
- *D. Utilizaremos la herramienta de stopwatch, para obtener la elija Debugger >> Stopwatch.*
- *E. Obtener la herramienta de watch, de la siguiente manera View>> watch.*
	- *Y seleccione los registros PORTA, PORTB, PORTC, PORTD, PORTE, TRISA, TRISB, TRISC, TRISD, TRISE y W.*
- *F. Realizar el siguiente programa de salida de datos y observar su funcionamiento utilizando la opción watch y stopwatch del simulador y posteriormente grabarlo en el circuito de la figura 7.1*

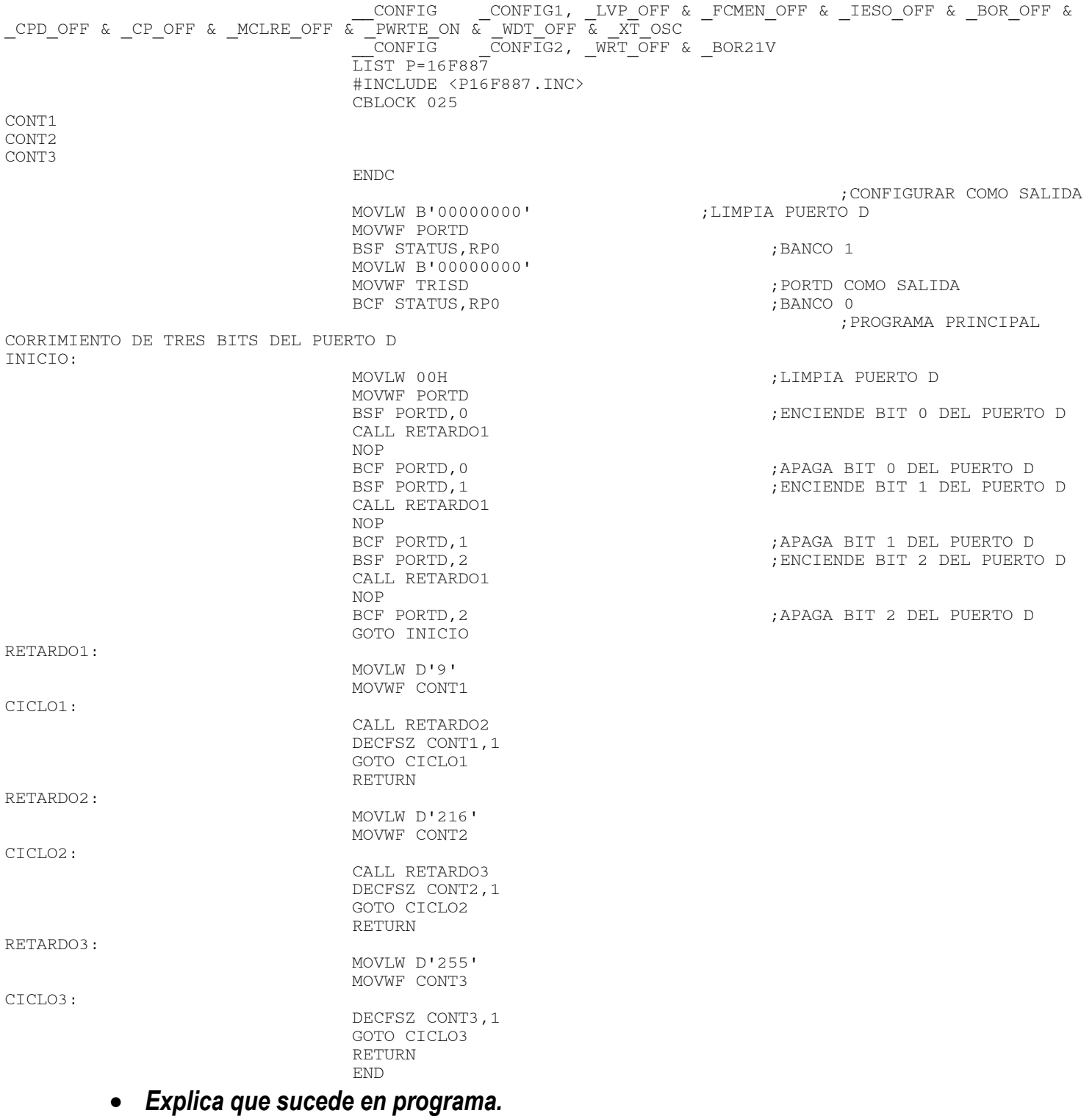

 *Determine el Tiempo de la subrutina Retardo, Retardo2 y Retardo3 utilizando Stopwatch y fundamentarlo con cálculos.*

*Nota: En caso de no colocar la palabra de configuración con la directiva \_\_CONFIG, al grabarlo deshabilitar en la palabra de configuración, WDT y LVP, además recuerde seleccionar el tipo de oscilador a XT.*

### *Parte 2*

*1. Realice un programa que efectué la función de un semáforo en un crucero con las siguiente condiciones, tome en cuenta la conexión de la figura 7.1*

*Verde 4 segundos Amarillo 2 segundos Rojo 6 segundos*

*Sugerencia: realice un tabla muestre la transición entre cada color, recuerde que existe dos led's del mismo color.*

- *2. Realice un programa que enciendan los 6 primeros bits del PUERTO D de manera ascendente durante 1 seg cada bit y al terminar enciendan de manera descendente durante 2 seg cada bit . El programa debe ser cíclico.*
- *3. Realizar un programa que enciendan los bit del PUERTO D impares de manera descendente durante 1 seg y los bits pares ascendentemente durante 2 seg, deben encender intercalados es decir un impar y luego un par. El programa debe ser cíclico.*

### *4. Conclusiones*

*A. Realizar conclusiones de manera individual.*

### **5. Cuestionario**

- *a)* Como se configuran los puertos como salida.
- *b)* Como se configuran los puertos como entrada.
- *c)* Con que instrucción se mando un dato de salida a un puerto
- *d)* Como se calcula de manera general una subrutina de retardo.

### **Comentarios Finales**

- **El alumno entrega un reporte de la práctica, como el profesor lo indique.**
- **El reporte debe contener el diagrama de flujo o algoritmo (Seudo código) de cada uno de los programas.**
- **Además, en el reporte deben anexarse las conclusiones y cuestionario contestado.**